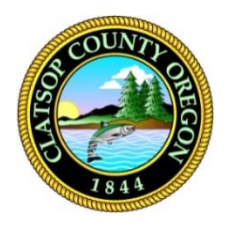

## Clatsop County

Online Law Library

## **Accessing the State of Oregon Law Library**

Available to all Oregonians, it includes the United States Code, United States Supreme Court and Court of Appeals Cases; and cases, statutes, regulations, court rules, constitutions, attorney general opinions, and session laws for Oregon, Alaska, Arizona, California, Idaho, Montana, Nevada, and Washington. Access is remote.

## **First-time users**

Users need to create a free account for access.

- **1.** Using your browser visit the url: [https://soll.libguides.com/index/create\\_library\\_account.](https://soll.libguides.com/index/create_library_account) The Registration page appears.
- **2.** Click the **registration page** link.
- **3.** Click **the Register Now** button. The Self Registration panel appears.

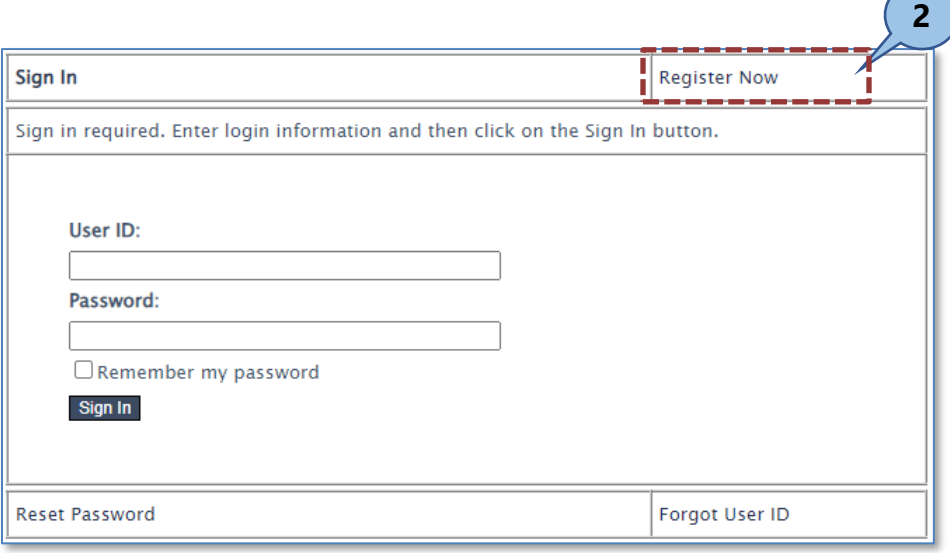

**4.** Complete the form.

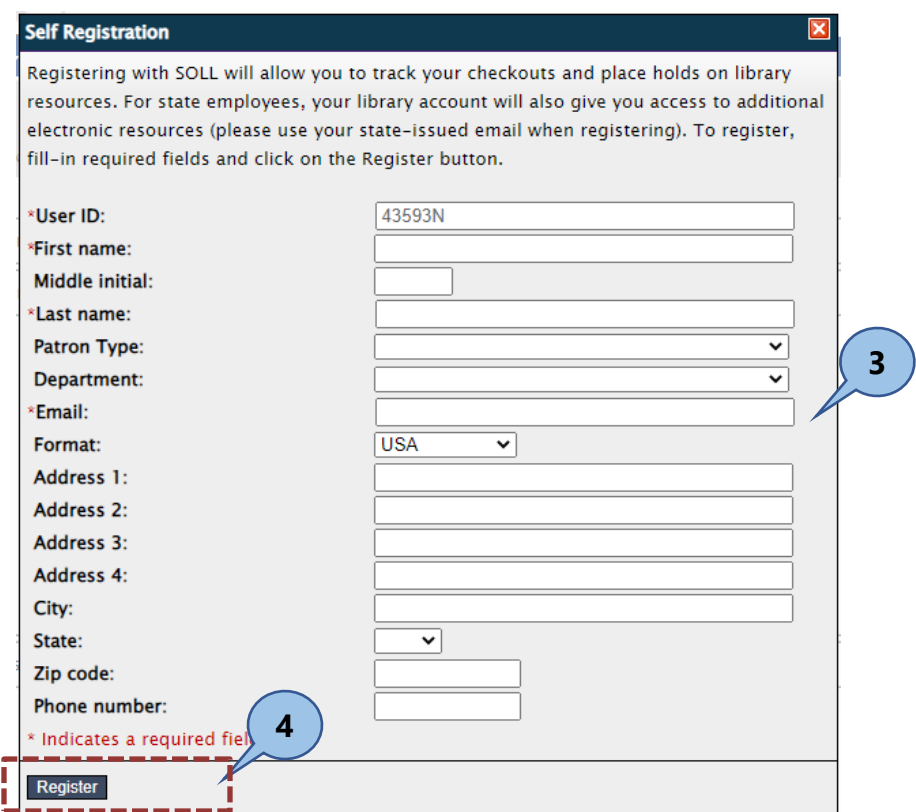

**5.** Click the **Register** button. You will automatically receive a confirmation email. You will receive an Alert indicating your submission.

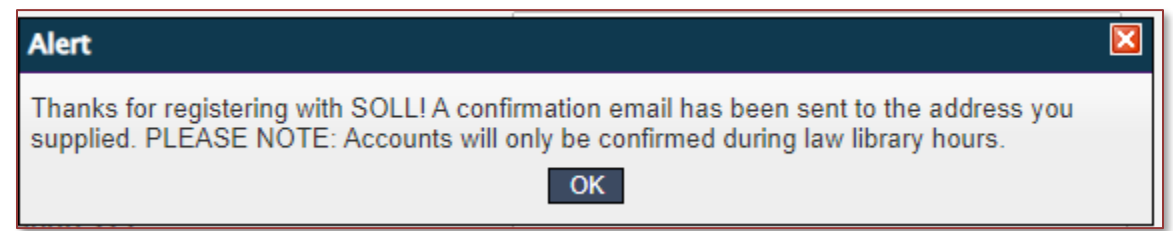

- **6. Respond to the email** received to validate your new account.
- **7.** The State of Oregon Law Library will email you a username and password during operation hours.

## **Returning users**

For users that have already created an account

**1.** Using your browser visit the url:<https://soll.libguides.com/index>